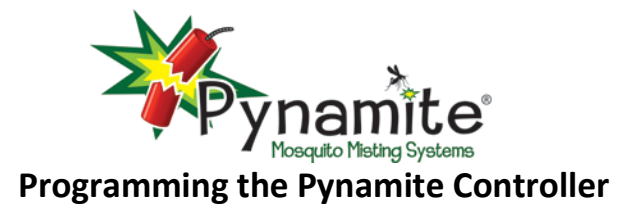

This section describes displays and procedures for programming parameters, viewing data, and performing maintenance. From the main display, press and hold the PGM button for 3 seconds to enter the programming mode. In that mode, various operating parameters can be set and data viewed using a series of menus and procedures. On each main menu, press the  $\hat{U}$  and  $\hat{U}$  buttons to navigate to the previous and next menu respectively. When changing values using the  $\hat{U}$  and  $\hat{V}$  buttons, a button can be held to change the value more quickly. Pressing the  $\bullet$  button will return to the main screen. On any display, if no button is pressed in a 3-minute period, the Controller will save the value shown and will return to the main screen.

**MODE:** (AUTO or MANUAL Operating Mode).

The mode parameter determines if the Controller is to operate in a programmed automatic misting mode or only a manual mode. Manual and remote misting can occur in the automatic mode, but automatic misting cannot occur in the manual mode. Press the  $\Rightarrow$ button to begin editing the mode.

The current mode will be blinking. Use the  $\hat{U}$  and  $\overline{V}$  buttons to change the mode. Press PGM to lock-in the value and return to the MODE display. The default mode is MANUAL. **MODE** 

**MODE** 

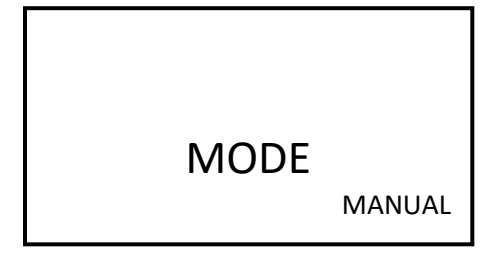

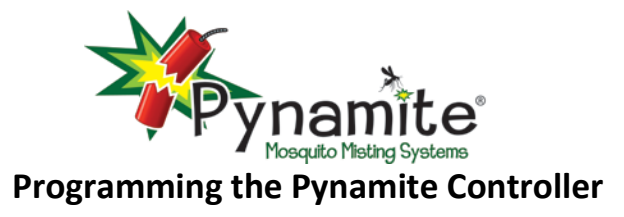

#### **TIMEDAY:** (Current Time of Day)

This is used to set the current time-of-day and day of the week.

Press the  $\Rightarrow$  button to begin editing the time-of-day and day of the week. The hours of the time will blink and can be changed. Use the  $\leftarrow$  and  $\Rightarrow$  buttons to select between programming the hours or minutes of the time and the day of the week. When a value is blinking, use the  $\hat{U}$  and  $\overline{V}$  buttons to change the value. When the hours are being

changed, the AM/PM indicator will change every time the hours digit passes "12". Press PGM to lock-in the value and return to the TIMEDAY display. The clock will be held for 3-7 days if power is disconnected.

#### **MST-DAY**: (Misting Days)

This parameter is used to set the day(s) on which automatic misting should occur. Press the  $\Rightarrow$  button to begin editing the misting days.

The day of the week will blink and can be changed. Use the  $\Leftrightarrow$  and  $\Leftrightarrow$  buttons to choose between setting the day of the week (MON, TUE, WED, THU, FRI, SAT and SUN), and the ON or OFF setting. When a value is blinking, use the  $\hat{U}$  and  $\overline{V}$  buttons

to change the value. Press PGM to lock-in the value and return to the MST-DAY display. The default setting is all days set to ON.

## TIMEDAY

# 8:00 AM

## MON

### MST-DAY

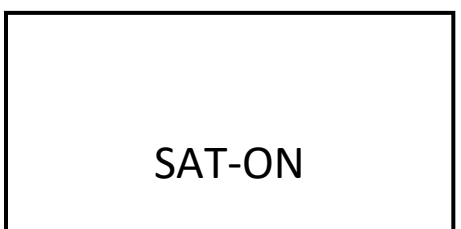

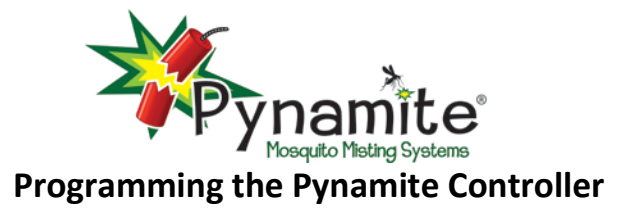

**CYCLES:** (Programming Misting Times and Durations) Cycle programming is used to schedule automatic misting time-ofday and misting duration for a cycle. The display will show CYCLES. Press the  $\Rightarrow$  button to begin editing the cycles.

There are 24 independent cycles available, displayed as M1 through M24. Each cycle can have a unique mist start time-of-day and mist duration. The first display to appear when cycles are programmed will show the first cycle, with M1 blinking and all the cycle data shown. The display at the right shows cycle M1 begins

misting at 8:00 AM and continues for 90 seconds. Press the  $\leftarrow$  and  $\Rightarrow$  buttons to select and blink other fields to allow their values to be changed. With a field blinking, use the  $\hat{U}$  and  $\hat{U}$ buttons to change the value in that field. When the cycle number is changed, the other data on the display is updated for the selected cycle. When the hours are being changed, the AM/PM indicator will change every time the hours digit passes "12". Press the PGM button to lock-in the values and return to the CYCLES display. The default start time for each cycle is 8:00 AM and the default mist duration is 0 seconds. Mist duration is 0 - 90 seconds.

**SET-UP:** (Programming Controller Parameters)

When the SET-UP display is shown, press the  $\Rightarrow$  button to begin programming Controller set-up parameters. On each of the toplevel menu displays shown below, use the  $\hat{u}$  and  $\theta$  buttons to select the next or previous parameter. On any top-level menu display shown below, pressing the PGM button will return to the SET-UP display.

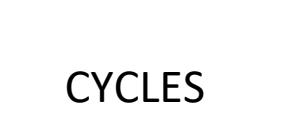

8:00 AM

M1-90

SET-UP

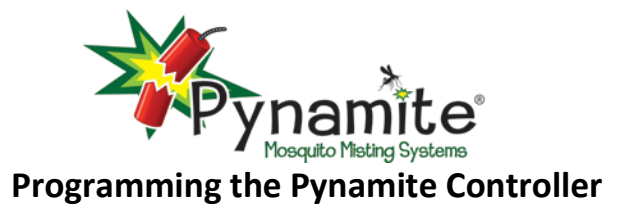

**REM-LRN:** (Remote Control Synchronization) On this display, press the  $\Rightarrow$  button to begin the remote control transmitter-receiver synchronization process.

When synchronization starts, a 30-second timer is set and used in the synchronization process; the display is shown below. Press either the  $\Leftrightarrow$  or  $\Rightarrow$  buttons to start the timer and begin the process. During the learning time, press any button on the remote control transmitter to allow the receiver to *learn* about the transmitter and synchronize them.

The Controller will verify when the receiver and transmitter are synchronized by issuing a "DONE" display for 3 seconds. After that, the REM-LRN display will be shown.

**REM-DUR:** (Remote Control Mist Duration) This parameter allows the misting time to be set when a remote control initiated mist is performed.

Press the  $\Rightarrow$  button to begin editing the mist duration value. Use the  $\hat{U}$  and  $\overline{V}$  buttons to change the value from 0 to 90 seconds. Press the PGM button to lock-in the value and return to the REM-DUR display. The default value for remote mist duration is 30 seconds.

REM-LRN

30

REM-LRN

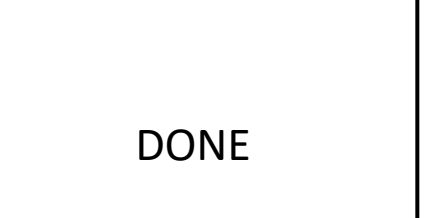

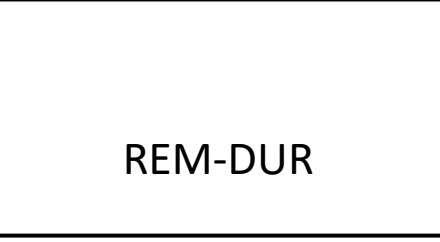

30

REM-DUR

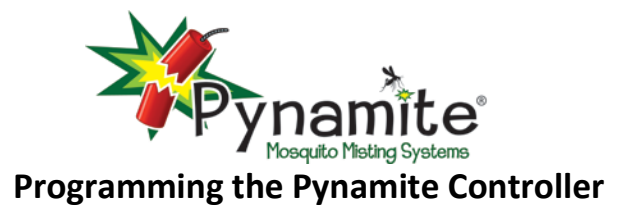

**MAN-DUR:** (Manual Mist Duration) This parameter allows the misting time to be set when a manual front-panel initiated mist is performed.

Use the  $\Rightarrow$  button to allow the mist duration value to be changed. Use the  $\hat{U}$  and  $\overline{\psi}$  buttons to change the value from 0 to 90 seconds. Press the PGM button to lock-in the value and return to the MAN-DUR display. The default value for manual mist duration is 30 seconds.

**AGT-DUR:** (Insecticide Agitation Duration)

The display allows changing the agitation duration in seconds.

Use the  $\Rightarrow$  button to allow the agitation duration to be changed. Use the  $\hat{U}$  and  $\overline{U}$  buttons to change the value. The value can be programmed to 0 to 180 seconds. Press the PGM button to lock-in the value and return to the AGT-DUR display. The default agitate duration is 30 seconds.

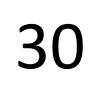

MAN-DUR

MAN-DUR

AGT-DUR

30 AGT-DUR

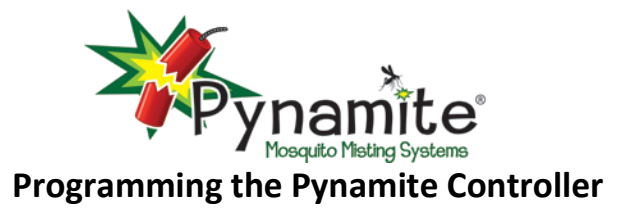

**STIR:** (Periodic Cube Agitation)

This parameter allows programming up to four occurrences for stirring the contents of the Cube tank. Those occurrences of agitation are *in addition to* the automatic agitate-before-misting times. Press the  $\Rightarrow$  button, to begin editing the four stir occurrences.

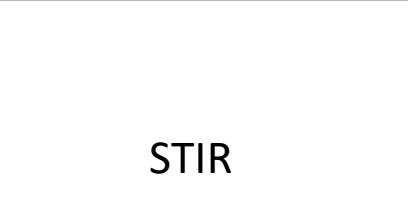

The stir occurrence display will show the stir occurrence number blinking, the starting time-of-day, and the duration for that occurrence. In the example display, occurrence 1 begins at 6:00 AM and has a duration of 30 seconds. Use the  $\leftarrow$  and  $\Rightarrow$  buttons to select between the occurrence number, the duration, and the start

time-of-day. Use the  $\hat{U}$  and  $\overline{V}$  buttons to change values on a selected field. The duration can be programmed to 0 to 180 seconds. A duration of 0 seconds means that occurrence is not used. Press the PGM button to lock-in the values and return to the STIR display. The default duration for all occurrences is 30 seconds. The default start times-of-day for occurrences ST1 through ST4 are 6:00 AM, 12:00 PM (noon), 6:00 PM, and 12:00 AM (midnight), respectively.

Note: If a programmed mist cycle is scheduled when stir occurrence is in progress, stirring will cease and the cycle will begin as normal.

 $6:00<sub>AM</sub>$ 

ST1-30

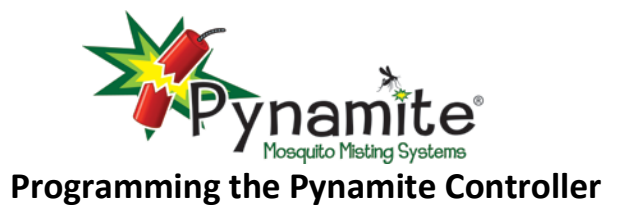

**EXIT:** (Delay Time Before Manual Mist) The display allows editing the delay time before control panel initiated misting occurs. Use the  $\Rightarrow$  button to allow the delay time to be changed.

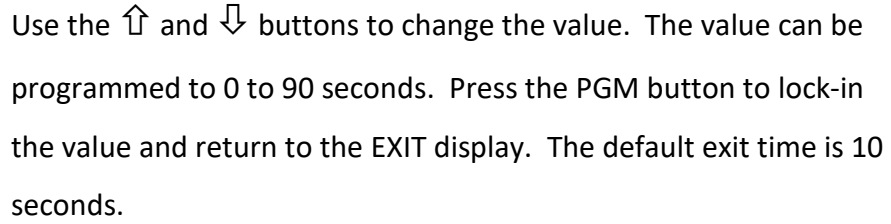

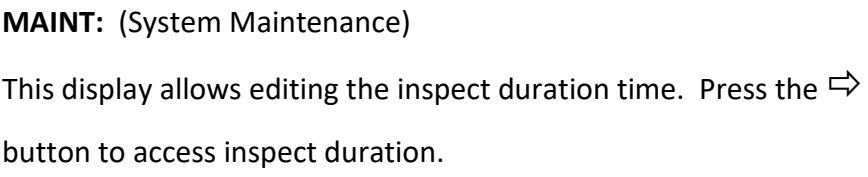

#### *Inspection Duration* **(INS-DUR)**

The INS-DUR display allows the operator to set the number of seconds for system inspection. Press the  $\Rightarrow$  button to begin editing the duration. The duration is shown and begins blinking.

Use the  $\hat{U}$  and  $\overline{V}$  buttons to change value from 0 to 300 seconds. A value of 0 means the inspection process will not occur. Press PGM to lock-in the value and return to the INS-DUR display. The Default is 180 seconds.

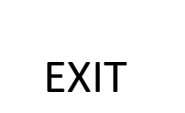

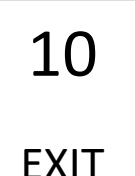

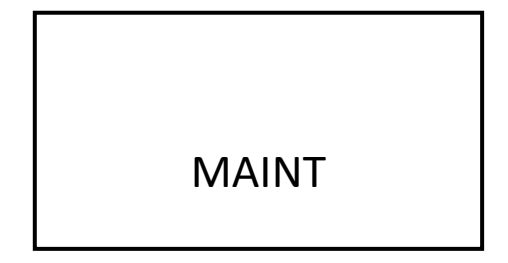

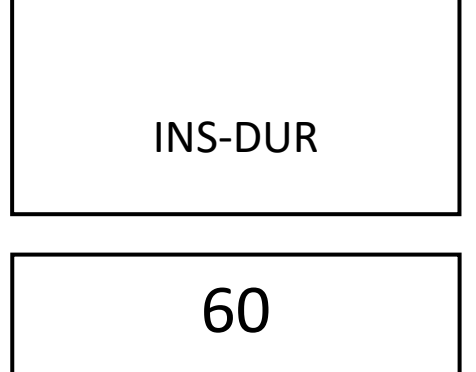

INS-DUR

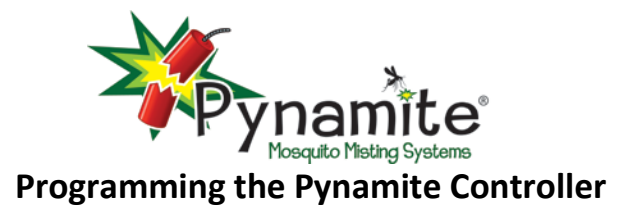

**DATA:** (System Counts and Totals)

Press the  $\Rightarrow$  button to begin viewing system data. Each display is explained separately below. On displays below, use the  $\overline{\mathbb{V}}$  and  $\mathbf{\hat{U}}$ buttons, to navigate to the next and previous maintenance menu. Press PGM to go back to the DATA display.

DATA

The following applies to all data displays except the RESET display. Data items are viewed using a data name display and a companion data value display. In the descriptions below, the data name is shown on the left, and the data value display is shown on the right. On a data name display press the  $\hat{u}$  and  $\theta$  buttons to show the previous or next data name respectively; press either the  $\Leftrightarrow$  or  $\Leftrightarrow$  buttons to show the data display. On the data value display, press either the  $\Leftrightarrow$  or  $\Rightarrow$  buttons to return to the data name display.

#### *Battery Voltage* (**BAT-VLT**)

The display shows the battery voltage in volts. Disconnect the battery charger or solar panel from the battery to get an accurate reading of the battery voltage.

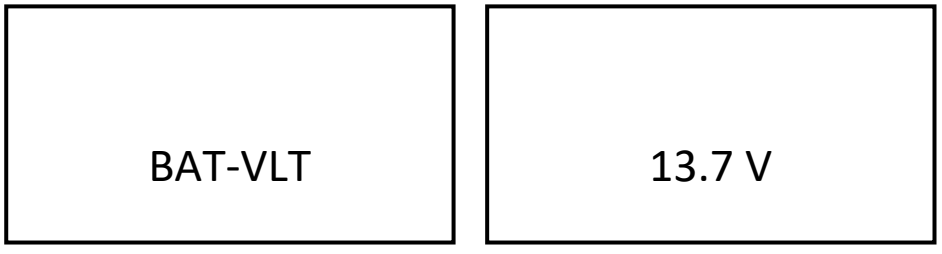

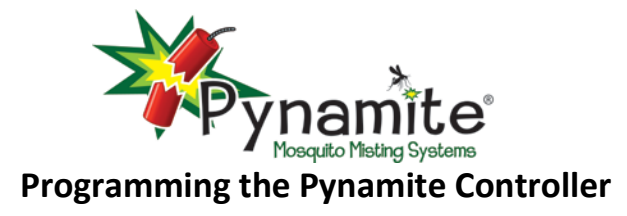

#### *Total Misting Cycles Count* (**TMC**)

The display shows the total count of manual and automatic misting cycles. Up to 9,999,999 cycles can be shown.

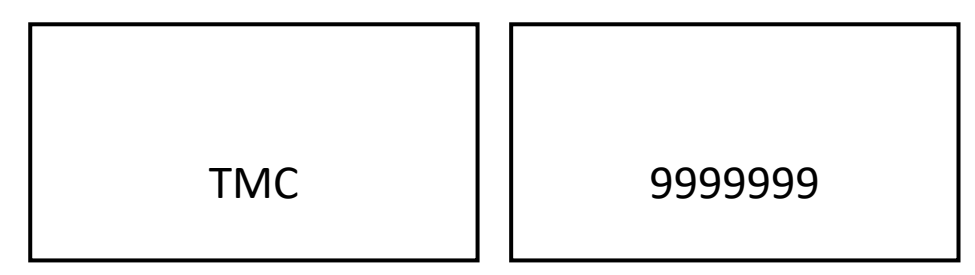

#### *Total Misting Time* (**TMT**)

The display shows the total manual and automatic misting time as HHHH:MM. Up to 9,999

hours, 59 minutes can be shown. This data item is NOT cleared when the RESET function is performed.

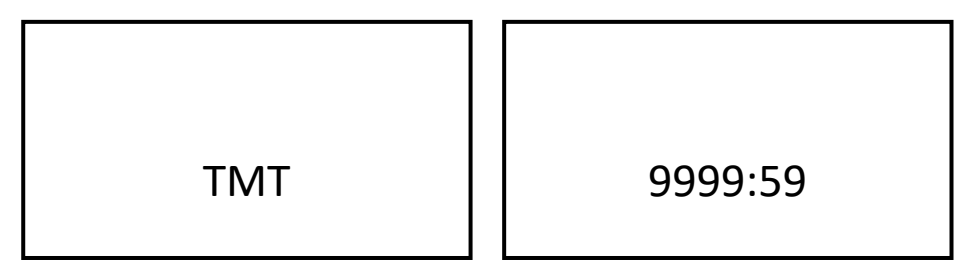

#### *Total Manual Misting Cycles Count* (**MMC**)

The display shows the total count of manual misting cycles. Up to 9,999,999 cycles can be

shown.

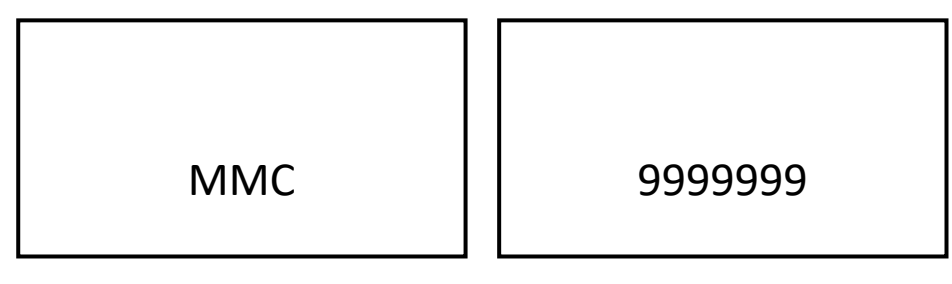

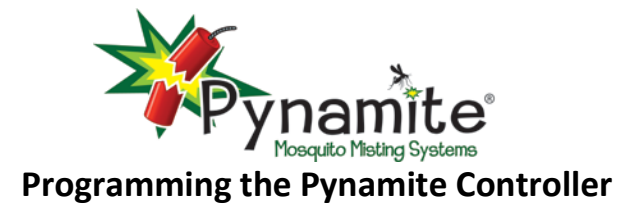

#### *Total Remote Misting Cycles Count* (**RMC**)

The display shows the total count of remote misting cycles. Up to 9,999,999 cycles can be shown.

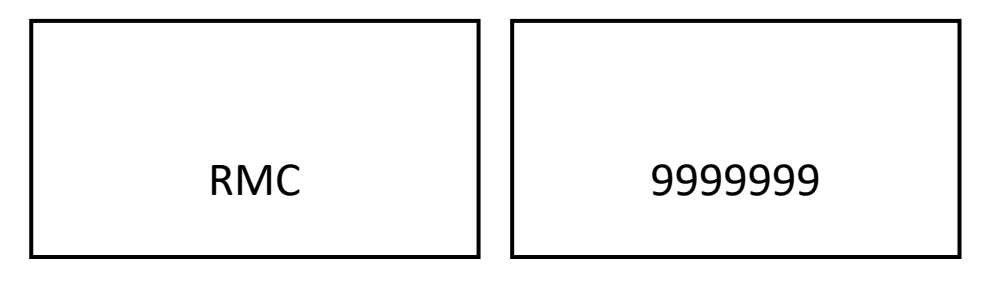

*Data Reset* (**RESET**)

This is not a data display, but allows RMC, MMC, and TMC to be reset. Press and hold the  $\leftleftarrows$ 

and  $\Rightarrow$  buttons for 1 second to reset the data. When the data is reset, a display of seven

zeros will be shown and held for 3 seconds.

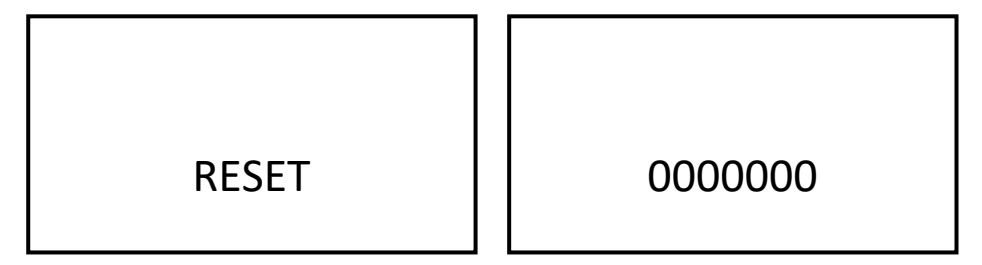